## **USE REALPLAYER TRIMMER to TRIM the BEGINNING & END of a VIDEO CLIP**

**Gray Alexander 14 June 2017**

When you open RealPlayer Trimmer, the window below opens. To trim a video, either Drag & Drop the video file into the center of the window (where it says "**Drag files to Edit Here**", or click the "**Open**" button (upper left) and browse to the video file and select it.

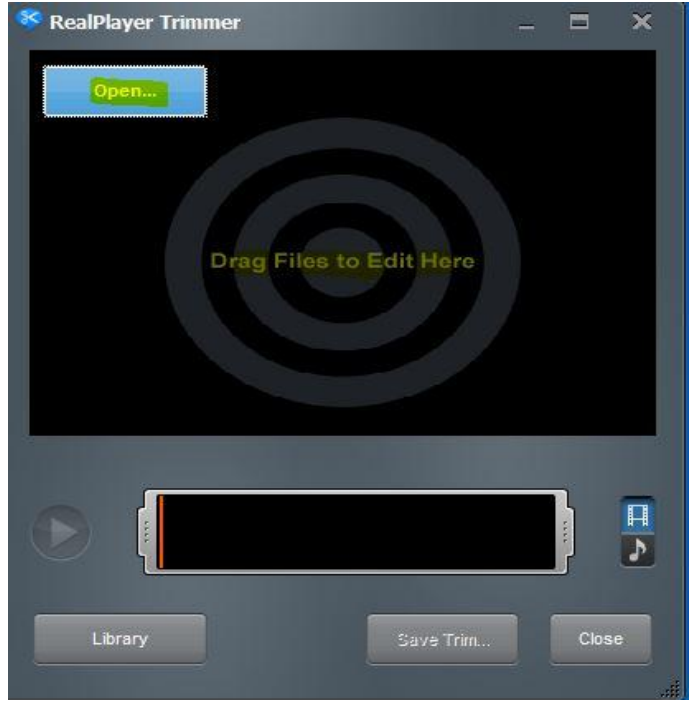

With the video clip in the Trimmer, the file name is displayed at the upper center (highlighted in yellow below) and a thumbnail view of the start of the video is displayed in the window.

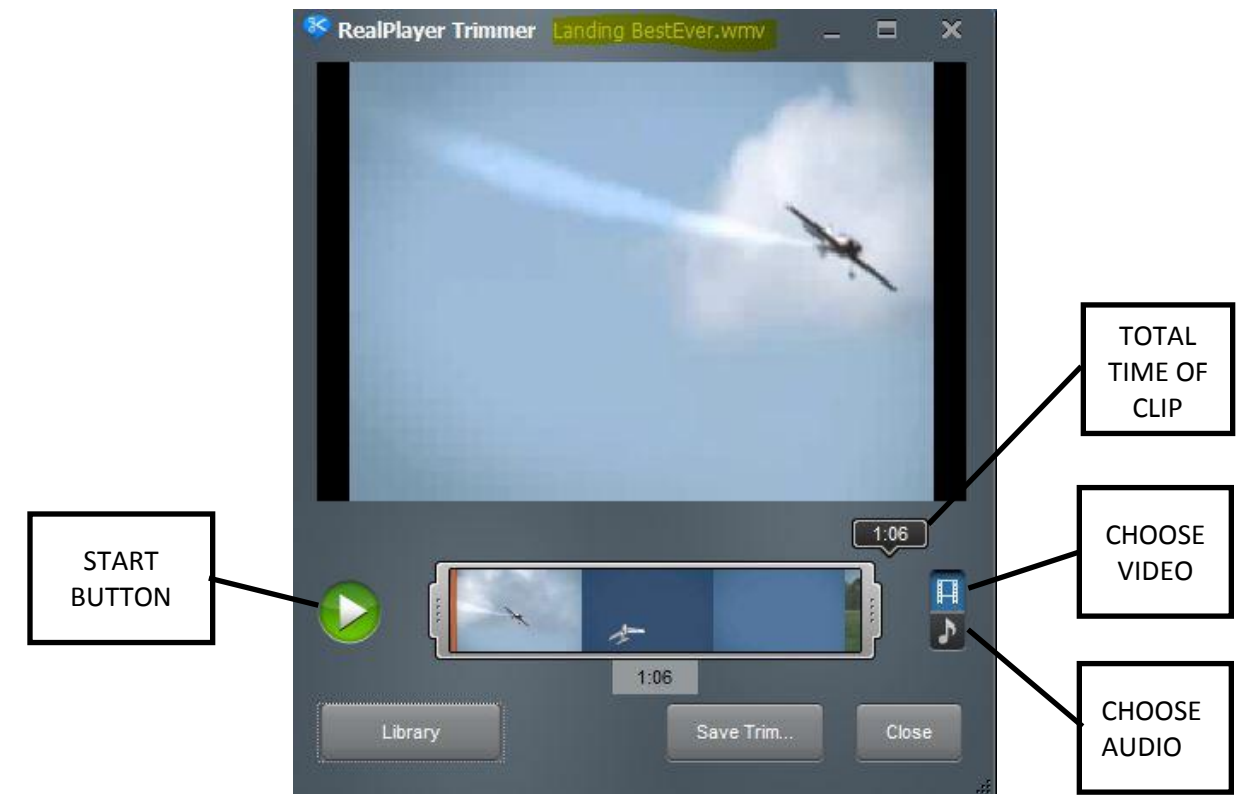

To set a new start point, click the Start button, it turns into a Pause button and the video starts to play.

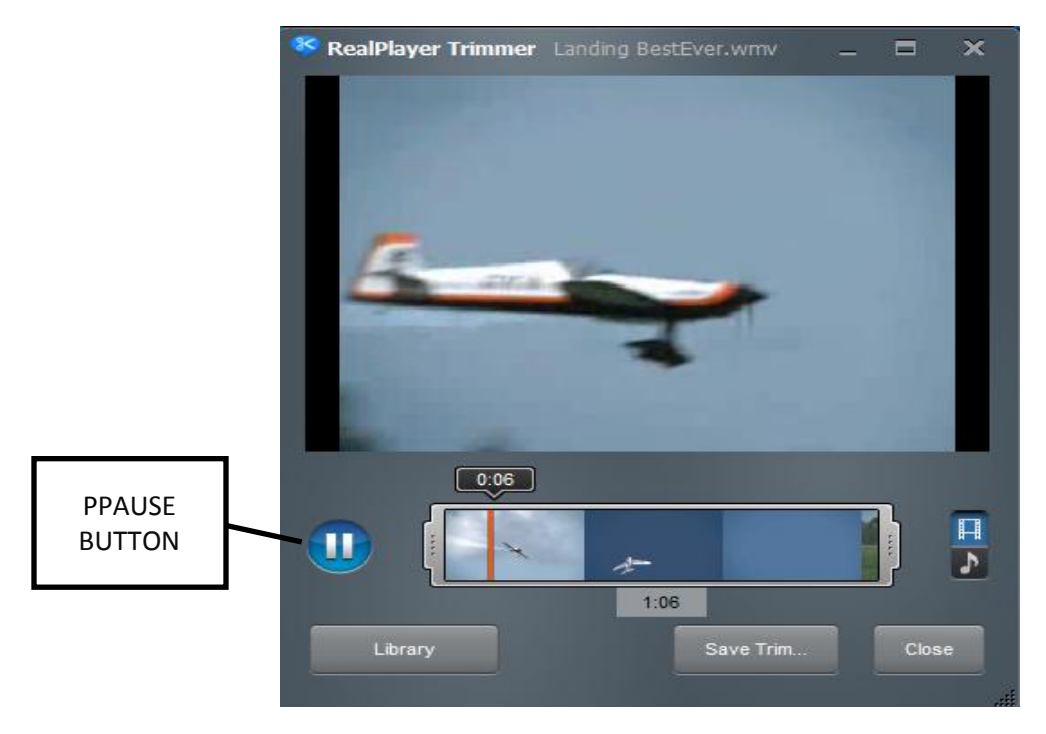

When you reach the place where you want to set a new start point, click the Pause button to stop the video. If the video did not stop precisely where you wanted, place the mouse cursor on the vertical brown line (time line – below the 0.05 time marker in the image below), the cursor will change to a hand, click and hold down the mouse button and move the time line right or left to the proper spot. You may have to try playing and pausing several times to get the exact frame you want.

When you have the spot where you want the trimmed video to start, place the mouse cursor *in* the image; three buttons will appear at the bottom of the image: "Set Start", Save Picture", and "Set End". **Click the "Set Start" button to trim the beginning of the clip**. "Save Picture" captures a single image from the video clip.

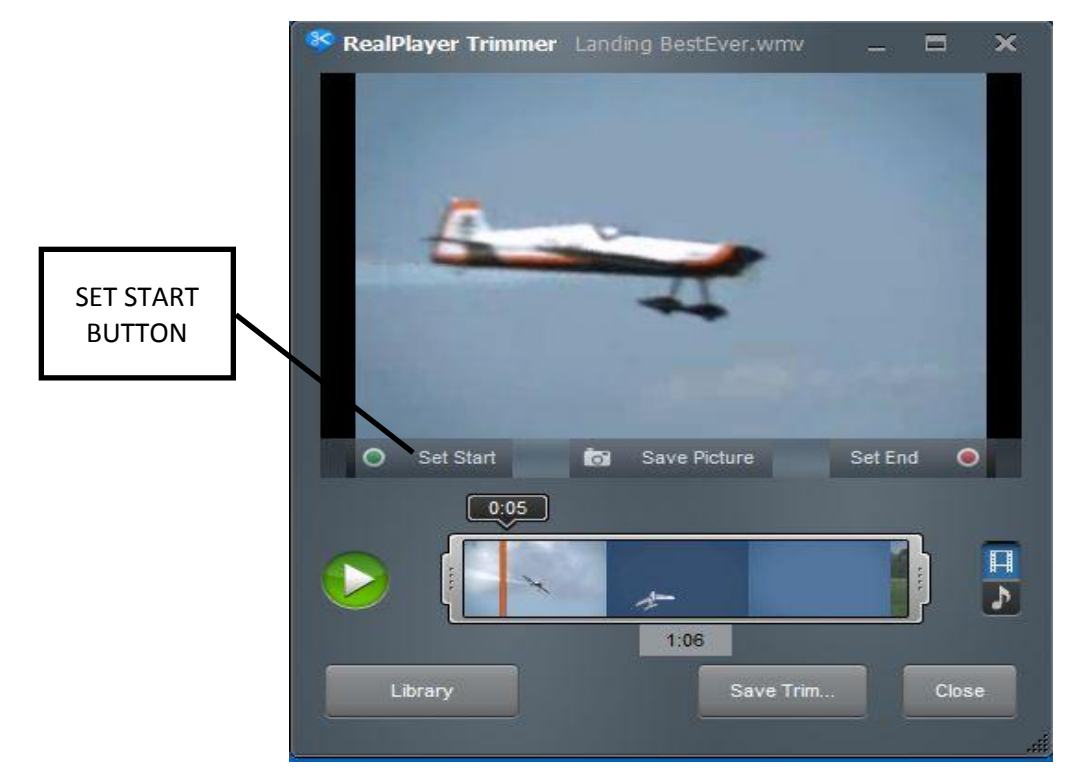

Click the "Play" button to continue playing the clip. When it reaches the point where you want to stop the video, click the "Pause" button. If necessary, position the time marker precisely as described above. Then, **click the "Set End" button to trim the end of video**. Click the "**Save Trim" button to save the trimmed video**.

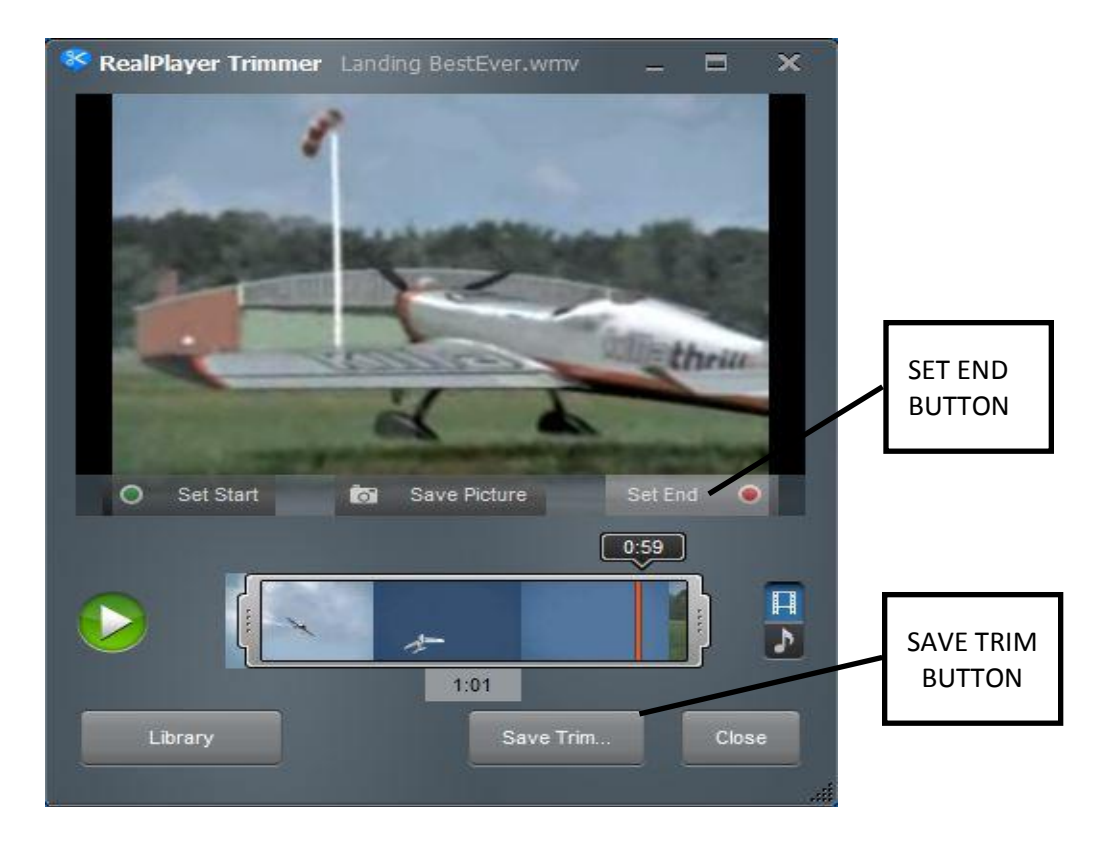

A "Save As" window opens (below). Choose where you want to save the trimmed file, then, click the "Save" button. In the image below, I have chosen to save the file to the desktop.

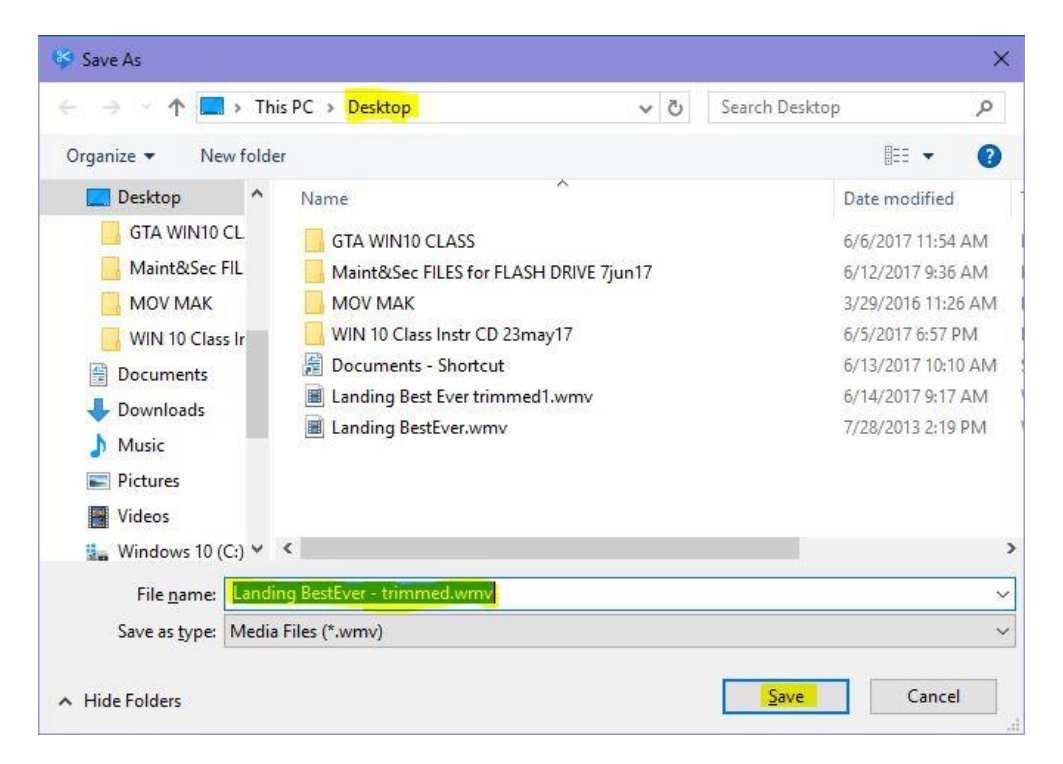

A "File Saved" notice appears on top of the RealPlayer Trimmer window (below). If you are finished, click the "OK" button.

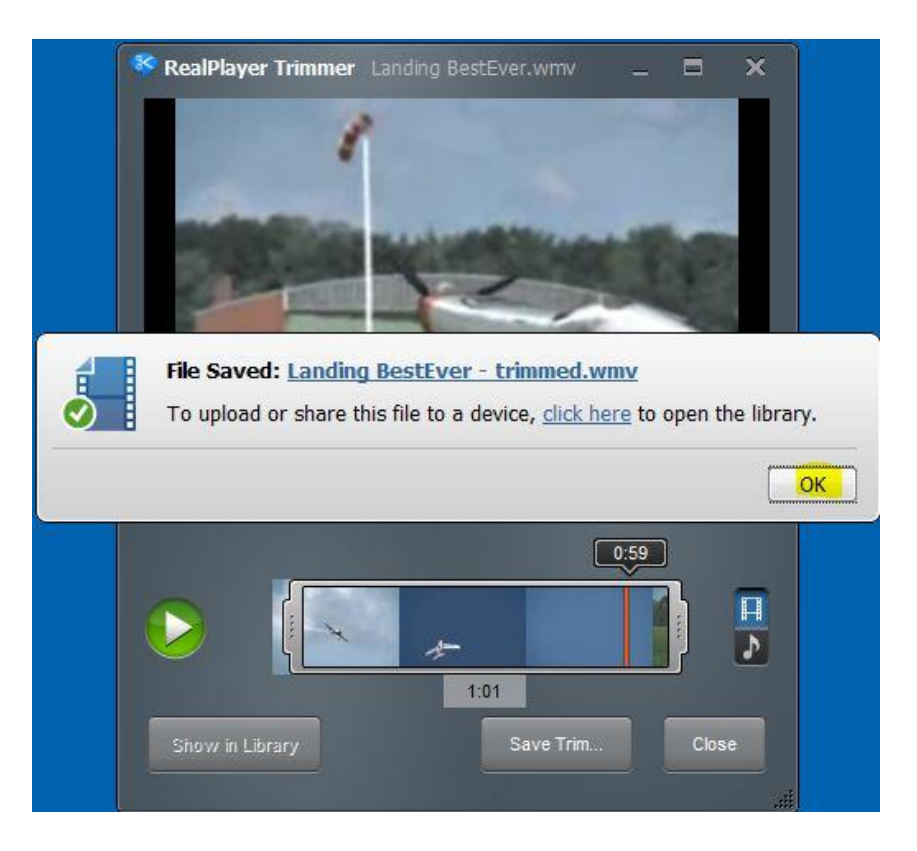